TC™ technology is tuned to find wood studs while filtering out (rejecting) metallic or low signal false positive objects such as plumbing, conduit, straps, brackets, or plastic water pipes. With TC™ mode, users can utilize **Trust but Verify** technique to help identify "safe-to-drill" zones between adjacent drywall screws, nails, and protector plates.

#### **Three scanning modes:**

• **Target Control™ (TC™)** locates center, edges, and direction of wood studs (while ignoring metal) up to <sup>3</sup>/4" (19 mm) deep. **LCD will be backlit with a pale blue light.** In TC™ mode, LoLevel™ Indicator indicates low (weak) signal objects, such as plastic water pipes, plastic sewer drains, or studs deeper than  $\frac{3}{4}$ " (19 mm). When compared to stud signals, the LoLevel<sup>™</sup> Indicator may help differentiate studs from false positives.

- StudScan locates center, edges, and direction of both wood and metal studs up to  $\frac{3}{4}$ " (19 mm) deep. LCD will not be backlit in this mode. In StudScan mode, the Signal Strength Indicator uses the same icon as the LoLevel™ Indicator. When TC™ is off, a strong signal is indicated by full signal strength bars.
- DeepScan® locates center, edges, and direction of studs (wood and metal) up to  $1\frac{1}{2}$ " (38 mm) deep. LCD will be backlit with a green light.

**NOTE:** TC™ and StudScan use the same switch setting but function differently. StudScan detects both wood and metal studs during scanning, while TC™ detects only wood studs and ignores metal. You can distinguish between the two modes by the pale blue backlight on LCD in TC™ mode. StudScan is not backlit. MetalliWarning™ Indicator will display when metal is detected or dangerously close in TC™, StudScan, and DeepScan<sup>®</sup> modes.

release it, then press it again, holding it down the second time. Device will calibrate in 1-2 seconds. A short beep confirms that calibration is complete. If a calibration error occurs, all icons will flash continuously.

### **NOTE: Tool is in StudScan mode (TC™ off)**

when LCD backlight is off. When TC™ mode is off. metal objects may be indicated as a stud and Signal Strength Indicator will have steady strength bars.

 $\ddot{\bullet}$ *Figure D* **HIMMIN** 

4. Continue sliding. When tool finds center of a stud, Crosshairs turn on, SpotLite® illuminates, and a beep sounds. (**Figure D**) Mark spot where stud was found. 5. Tool automatically recalibrates when in use. If the two ACT<sup>™</sup> arrows appear on LCD, tool was

calibrated too close to a stud, then moved away. This is  $ACT"$ (Auto Correcting Technology) in action. (Figure E)

## **WIREWARNING® DETECTION**

The Zircon<sup>®</sup> WireWarning<sup>®</sup> Detection continuously detects and alerts for live, unshielded AC (alternating current) wires in any mode. When live AC voltage is detected, warning indicator appears and screen starts flashing red until tool is moved sufficiently away from the live wire. When calibration begins over an AC wire in any mode, AC icon will flash. Use extreme caution under these circumstances or whenever live AC wiring is present. Visit work of the Color School of the Color Price information. The Color Tip, DeepScan, LoLevel, MetalliWarning, SpotLite<br>Visit work of Color Color Color Price information. The Color of the Color of the Color Color Price i

**A WARNING** Tool may not detect AC activity if wires are more than 2" (50 mm) behind the scanned surface, in concrete, encased in conduit,

**behind a plywood shear wall or metallic wall** covering, or if moisture is present in the environment or scanned surface.

Always use a new 9V alkaline battery with an extended expiration date at least 3 years beyond current date. Match battery direction to image inside battery cavity.

**A WARNING** Do not rely exclusively on tool to **locate items behind a surface. Use** other information to help locate items before penetrating the surface, including construction plans, visible points of entry of pipes and wiring

into walls, such as in a basement, and standard stud-spacing practices.

# **FIND A STUD IN STUDSCAN MODE**

#### 1. Set mode to TC™ / StudScan switch.

# 2. Hold tool flat against wall, press Power Button,

**(TC™b2))**

**3.** While holding down Power Button, slide tool slowly along wall. When tool finds edge of a stud, Edge Indicator shows.

Move Mode Selector Switch to desired mode: TC™ / StudScan, and DeepScan®.

To activate tool, press and hold Power Button. Device shuts off 1-2 seconds after Power Button is released.

#### **FIND A CLEAN WOOD STUD IN TARGET CONTROL™ (TC™) MODE**

TC<sup>™</sup> is designed to detect wood studs during scanning. For best results, hold tool as shown and move slowly when scanning. **Do not touch surface during** calibration or scan.

1. Set mode to TC™ / StudScan switch.

2. Hold tool flat against wall, then press and hold Power Button. (Figure A) Device will calibrate in  $\overline{1}-2$  seconds. Proper calibration .<br>UC is confirmed by a short beep, a flicker of SpotLite® Pointer, and a flash of icons. If a calibration error occurs, all icons will flash continuously.

**NOTE: Screen will have a pale blue backlight in TC<sup>™</sup> mode. DO NOT MOVE TOOL DURING CALIBRATION.** 

**3.** While holding down Power Button, slide tool slowly along wall. When tool finds edge of a stud, Edge Indicator shows.

#### (**Figure B**)

4. Continue sliding. When tool finds center of a stud, Crosshairs show and SpotLite® illuminates. Mark spot where stud was found. (**Figure C**) 5. Tool automatically recalibrates

#### To return to TC™ mode, release and press Power Button again. When the display is backlit pale blue, you are back in TC™ mode. **SCAN IN DEEPSCAN®**

**Wallpaper** Tool functions normally on walls covered with wallpaper or fabric, unless the materials are metallic foil, contain metallic fibers, or are still wet after application. Wallpaper may need to dry for several weeks after application.

DeepScan® mode is used to scan for deeper studs or for use with thicker walls. It can detect studs up to

**A WARNING DO NOT ASSUME THERE ARE NO LIVE ELECTRICAL WIRES IN THE WALL. DO NOT TAKE ACTIONS THAT COULD BE DANGEROUS IF THE WALL CONTAINS A LIVE ELECTRICAL WIRE, ALWAYS TURN OFF THE ELECTRICAL, GAS, AND WATER SUPPLIES BEFORE PENETRATING A SURFACE. FAILURE TO FOLLOW THESE INSTRUCTIONS MAY RESULT IN ELECTRIC SHOCK, FIRE, AND/OR SERIOUS INJURY 25 OR PROPERTY DAMAGE.** 

**Freshly painted walls** It may take a week or longer to dry after application.

Lath and plaster This tool is not designed to scan over lath and plater.

#### **Highly textured walls or acoustic ceilings**

When scanning a ceiling or wall with an uneven surface, place thin cardboard on the surface to be scanned and scan over the cardboard in DeepScan® mode.

**Wood flooring, subflooring, or gypsum drywall over plywood sheathing** Use DeepScan® mode and move the tool slowly. This tool cannot scan for wood studs and joists through carpet and padding.

**NOTE: Sensing depth and accuracy can vary** depending on scanning environment conditions such as mineral content, moisture, texture, and consistency of the wall materials.

**Electrical wiring and pipes** Depending on the proximity of electrical wiring or pipes to the wall surface, tool may detect them in the same manner as studs.

Caution should always be used when nailing, cutting, or drilling in walls, floors, and ceilings that may contain these items.

**Studs** Studs are normally spaced 16" or 24" (40 cm or 60 cm) apart on center and are  $1\frac{1}{2}$ " (38 mm) wide. Anything closer together, or of a different width, may not be a stud.

Any in-warranty defective product returned to Zircon,<br>freight prepaid, along with dated purchase receipt and \$10.00<br>to cover shipping and handling, will be repaired or replaced,<br>at Zircon's option. If the returned product similar function. This is your sole and exclusive remedy for breach of this Limited Lifetime Warranty. To return product,<br>call the Zircon Customer Service number below to request an **RMA** number and return product with shipment tracking to:

**Zircon Corporation Attn: Returns Department** 1580 Dell Avenue

Campbell, CA 95008-6992 USA

Include your name, return address, RMA number, and package<br>tracking number. Allow 4–6 weeks for delivery.

If you do not agree to the terms of this Limited Lifetime Warranty you may not use this product and must promptly return it to<br>the retailer, along with a dated purchase receipt within 30 days of purchase for a refund of the purchase price. Customer Service: 1-800-245-9265 or 1-408-963-4550

Monday-Friday, 8:00 a.m.-5:00 p.m. PST

www.zircon.com • info@zircon.com

©2020 Zircon Corporation • P/N 71530 • Rev B 11/20 ACT, ColorTrip, DeepScan, LoLevel, MetalliWarning, SpotLite, SuperScan, Target Control, TC, WireWarning, and Zircon are

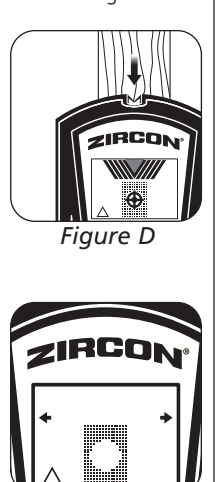

### **INSTALL 9-VOLT BATERY**

- Always use a new 9V alkaline battery with an extended expiration date at least 3 years beyond the current date. Match battery direction to the image inside of battery cavity.

- Do not rely exclusively on the tool to locate items behind a surface. Use other information to help locate such items before penetrating the surface, including construction plans, visible points of entry of pipes, wiring into walls such as in a basement, and standard stud-spacing practices.

- Always start your scan in Target Control™ (TC™) mode, which scans through standard single layer drywall up to 3  $\frac{3}{4}$ " (19 mm) deep.

#### **SELECT MODE / POWER UP**

- Studs normally run from floor to ceiling, except above and below windows and above doors.
- Readings should always be consistent and repeatable.
- Zircon® stud finders are recommended for interior use only.

- Other objects commonly contained in walls, floors, or ceilings are water pipes (plastic and metal), gas lines, firestops, and electrical wiring.

- Sensing depth and accuracy can vary depending on scanning environment conditions, such as mineral content, moisture, texture, and consistency of the wall materials.

- Depending on the proximity of electrical wiring or pipes to the wall surface, tool may detect them in the same manner as studs.

#### Caution should always be used when nailing, cutting, or drilling in walls, floors, and ceilings that could contain these items. Use extreme caution under these circumstances or whenever live AC wiring is present.

- Studs are normally spaced 16" or 24" (40 cm or 60 cm) apart on center, are normally 1½" (38 mm) wide, and may be separated by firestops. Anything closer together, or of a different width, may not be a stud.

**IMPORTANT: Trust but Verify** is a technique that can help indicate "safe-to-drill" zones to minimize hitting existing metals on a stud, such as nails, screws, and protector plates. When the Crosshairs show in  $TC^{\pi}$  mode, run tool vertically up and down the stud. The stud indicators (Crosshairs, Edge Indicators, Target Indicator Bars, Target Spotlight, and SpotLite® Pointer) will all turn off over screws and other metal, then turn on again when the stud is free from metal. The "safe-to-drill" zones are typically between adjacent drywall screws, nails, or protector plates, assuming the builder properly installed metal protector plates on the stud, and over plumbing and electrical. If stud indicators do not disappear when running vertically up and down the object in TC™ mode, the absence of drywall screws, nails, and protector plates indicates this could be a non-metallic object such as plastic plumbing or PEX tubing, and should not be mistaken for a stud.

### **WORKING WITH DIFFERENT MATERIALS**

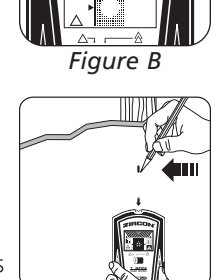

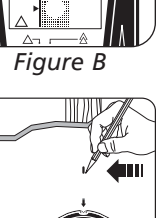

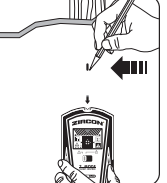

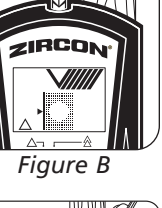

-11

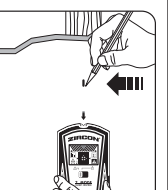

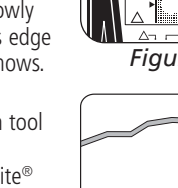

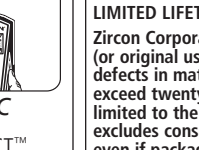

when in use. If the two ACT™ arrows appear on LCD, tool was calibrated over a stud, then moved away. This is ACT<sup>™</sup> (Auto Correcting Technology) in action. *Figure C*

**NOTE:** LoLevel™ Indicator will display rapidly cascading bars when device senses a sustained weak signal, indicating a false positive object may be present.

**6.** Use the **Trust but Verify** technique for finding drywall screws or nails up and down stud to confirm that you have located a wood stud. Other objects, such as plastic plumbing pipes, do not contain nails or drywall screws. (See important note under BEFORE YOU BEGIN for more information on this procedure.)

# **DO NOT MOVE TOOL DURING CALIBRATION.**

NA **MODE** `œ  $1\frac{1}{2}$ " (38 mm) deep. *Figure A*

1. Set mode to DeepScan®.

2. Repeat steps 2-4 under STUDSCAN MODE section. **NOTE:** When scanning on thicker surfaces, device may not find edges on surfaces thicker than  $\frac{3}{4}$ " (19 mm).

 $\frac{1}{\sqrt{2}}$ 

**LIMITED LIFETIME WARRANTY** Zircon Corporation ("Zircon") warrants to the original purchaser<br>(or original user by gift) that this product will be free from<br>defects in materials and workmanship for its useful life (not to **GEFTER IN MULTIME THE TERMINIMUM Hermin Depth FREMINIO (120** limited to the electronic circuitry of the product, and specifically excludes consumable parts, including batteries, and software. **HYMADIST SURGISH INTERPRADIATING** SURFAILING, THE CONDITIONS modification, handling contrary to these instructions, other unreasonable use, or neglect are not covered under this warranty.<br>No liability is accepted for normal wear and tear and minor defects which do not detract from the function of the product. THIS LIMITED LIFETIME WARRANTY IS IN LIEU OF ALL OTHER WARRANTIES, EXPRESS OR IMPLIED, INCLUDING THE

**UNPLIED WARRANTIES OF MERCHANTABILITY AND FITNESS FOR A PARTICULAR PURPOSE. IN NO EVENT WILL ZIRCON BE HABLE FOR ANY SPECIAL INDIRECT. INCIDENTAL OR EXAMPLE TO MANY OF LABRA HIS MILLET, MODELLING CONSEQUENTIAL DAMAGES RESULTING FROM POSSESSION, USE, OR MALFUNCTION OF THIS PRODUCT. NO OTHER** *BEPRESENTATIONS OR CLAIMS OF A SIMILAR NATURE WILL* **BIND OR OBLIGATE ZIRCON.** 

Some states do not allow limitations on certain implied warranties<br>and/or the limitation on incidental or consequential damages, so the above limitations and exclusions may not apply to you. This States of America (USA) and Canada. For warranty applicable to products purchased in all other geographical areas see www.zircon.com/warranty.

 $\frac{\text{Scan}}{\text{Mode}}$  Low<br>Mode Battage Edge Indicators Mode Indicator **Crosshairs** Low Battery Indicator

#### **Featuring Revolutionary Target Control™** (TC™) Technology

- Always scan for studs at several different heights on the wall and mark the location of every target indicated by the stud finder. This is called "mapping the wall." Pipes and other objects will likely not give consistent readings from floor to ceiling, as a stud would.

### **TROUBLESHOOTING & CONSTRUCTION TIPS**

#### **SuperScan™ M2** Advanced Stud Finder**EN**

#### **REFORE VOLL REGIN**

ZIRCON® STUD FINDERS WORK BY SENSING DENSITY CHANGES BEHIND THE WALL. OTHER OBJECTS CAN BE DETECTED, ESPECIALLY IF THEY ARE VERY CLOSE TO THE WALL. DO NOT ASSUME THAT EVERYTHING **DETECTED IS A STUD.** 

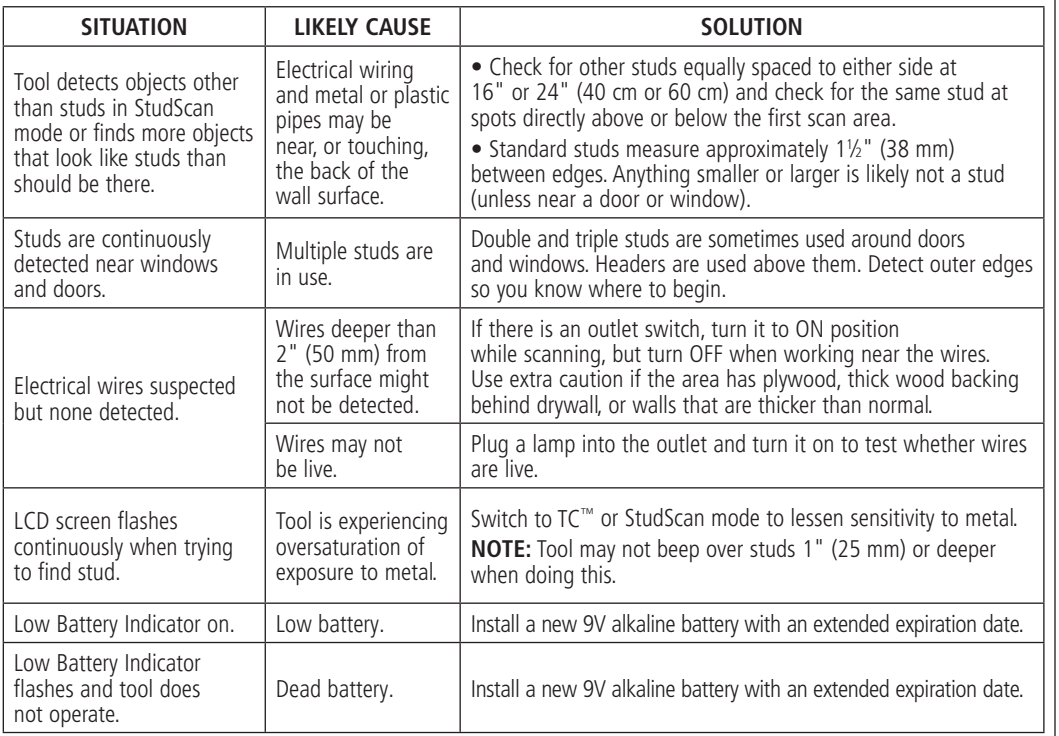

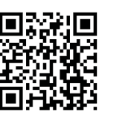

**6** Scan QR code for more information. **FCC Part 15 Class B Registration Warning: This device complies ZETTING CONSUMED IN SUBSECTION CONSUMING** THE STATE CONSUMING THE WITH PART 15 of FCC Rules. Operation is subject to the following two conditions: (1) this device may not cause harmful interference, **most current instructions.** and (2) this device must accept any interference received,  $H$   $\bullet$   $V$   $\circ$ including interference that may cause undesired operation.

SpotLite® Pointer ColorTrip® Mode Settings: **Display** TC™ / StudScan DeepScan® G Battery Door Tab **Change** Mode **Selector** Switch <sub>Power</sub> Button **Target** LoLevel™ / Signal ranger<br>Indicator<br>Bars Strength Indicator Bars Target Spotlight ACT™ (Auto Correcting Technology) Arrows MetalliWarning™

*Figure E*

Indicator WireWarning ' I **Detection** Indicator

**Con Tecnología Revolucionaria Target Control™ (TC™)** Tecnología TC™ está diseñado para encontrar vigas de madera mientras filtra (rechaza) los objetos metálicos o de señal baja falsos positivos, como tuberías, conductos, flejes, soportes o tuberías de plástico para agua. Con el modo TC™, los usuarios pueden utilizar la técnica **Confiar, pero** Verificar para identificar zonas "seguras para perforar" entre tornillos, clavos y placas protectoras adyacentes para paneles de yeso.

#### **3** modos de escaneo:

• **StudScan** localiza el centro, los bordes y la dirección de ambas vigas de madera y metal hasta una profundidad de ¾" (19 mm). La pantalla LCD no se iluminará en este modo. En el modo StudScan, el Indicador de Intensidad de la Señal utiliza el mismo icono que el Indicador LoLevel™. Cuando TC™ está apagado, una señal fuerte se indica mediante barras completas de intensidad de señal.

**• DeepScan®** localiza el centro, bordes, y la dirección de las vigas (de madera y metal) hasta 1½" (38 mm) de profundidad. La pantalla LCD se iluminará con una luz verde.

**NOTA:** TC™ y StudScan utilizan la misma configuración, pero funcionan distinto. StudScan detecta cualquier objeto sólido durante el escaneo, mientras que TC™ detecta solo vigas de madera e ignora el metal. Usted puede distinguir entre los dos modos por la luz azul claro en la pantalla LCD en el modo TC™. El modo StudScan no tiene luz de fondo. **El Indicador MetalliWarning™** se mostrará cuando sea detectado metal o esté peligrosamente cerca en los modos TC™, StudScan y DeepScan®.

• **Target Control™ (TC™)** ubica el centro, los bordes y la dirección de las vigas de madera (sin tener en cuenta el metal) hasta <sup>3</sup>/4" (19 mm) de profundidad. **La pantalla LCD estará iluminada con una luz azul claro.** En el modo TC™, el Indicador LoLevel™ muestra obietos de señal baja (débil), como tuberías de plástico para agua, desagües de alcantarillado de plástico, o vigas más profundas de 3/4" (19 mm). En comparación con las señales de las vigas, el Indicador LoLevel™ puede ayudar a diferenciar las vigas de los falsos positivos.

#### **LOCALIZAR UNA VIGA EN MODO STUDSCAN**  (TC™ APAGADO)

1. Establezca el modo TC™ / StudScan.

2. Sostenga la herramienta plano contra la pared, presione el Botón de Encendido, suéltelo, luego presiónelo nuevamente, manteniéndolo presionado por segunda vez. El dispositivo se calibrará en 1-2 segundos Un tono corto confirma que la calibración está completa. Si se produce un error de calibración, todos los iconos parpadearán continuamente. **NOTA: la herramienta está en modo StudScan** 

está apagada. Cuando el modo TC™ está apagado, intensidad estables.

**NO MUEVA LA HERRAMIENTA DURANTE LA CALIBRACIÓN.** 

3. Con el Botón de Encendido presionado, deslice la herramienta lentamente por la pared. Cuando la herramienta encuentra  $|\Downarrow|$ el borde de la viga, aparece el Indicador de Borde. **ZIRCON** 

# (TC<sup>™</sup> apagado) cuando la luz de fondo de la pantalla los objetos metálicos pueden indicarse como una viga y el Indicador de Intensidad de Señal tendrá barras de

4. Continúe deslizando. Cuando la herramienta encuentra el centro de una viga, se enciende el Punto de Mira, el SpotLite® se iluminará y un tono corto sonará. (Figura D) Marque el lugar donde se encontró la viga.

5. La herramienta se recalibra automáticamente cuando está en uso. Si las dos flechas ACT™ aparecen en la pantalla, la herramienta se calibró demasiado cerca de una viga y luego se alejó. Esto es ACT™ (Tecnología de Corrección Automática) activa. **(Figura E)**

Para volver al modo TC™ suelte y presione de nuevo el Botón de Encendido. Cuando la pantalla está iluminada en

#### **DETECCIÓN WIREWARNING®**

La Detección WireWarning® automáticamente detecta y alerta al usuario sobre cableado AC\* activo sin aislamiento en todos los modos. Cuando se detecta voltaje AC\* activo, aparece el indicador de advertencia y la pantalla comienza a parpadear en rojo hasta que la herramienta se aleja lo suficiente del cable activo. Cuando la calibración comienza sobre un cable AC\* activo en cualquier modo, el icono de AC<sup>\*</sup> parpadeará. **Tenga extrema precaución bajo estas** circunstancias o siempre que haya cableado AC<sup>\*</sup> activo. **AADVERTENCIA** Es posible que la herramienta no detecte la actividad de AC\* si los cables están a

más de 2" (50 mm) detrás de la superficie escaneada, en concreto, encerrados en un conducto, detrás de una pared de corte de madera contrachapada o un revestimiento de pared metálico, o si hay humedad en el ambiente o la superficie escaneada.

> azul claro, está de nuevo en modo TC™. **ESCANEAR EN MODO DEEPSCAN®**

El modo DeepScan® se utiliza para escanear vigas más profundas, o para usarse en paredes más gruesas. Puede detectar vigas hasta una profundidad de 1½" (38 mm).

1. Establezca el modo DeepScan®. 2. Repita los pasos 2-4 bajo la sección de MODO STUDSCAN

**NOTA:** Mientras escanee en superficies más gruesas. el dispositivo podría no encontrar los bordes en superficies más gruesas de <sup>3</sup>/<sub>4</sub>" (19 mm).

### **GARANTÍA LIMITADA DE POR VIDA**

Zircon Corporation ("Zircon") garantiza al comprador original (o al usuario original por regalo) que este producto estará **OUT ADDITIVE DIGRAIH PORTLOGATION** AND THE USE PRODUCED UP TO DETERMINE THE UP OF THE UP OF THE UP OF THE UP OF THE UP OF THE UP OF THE UP OF THE UP OF THE UP OF THE UP OF THE UP OF THE UP OF THE UP OF THE UP OF THE UP OF su vida útil (un periodo máximo de veinte años a partir de la fecha de compra). Esta garantía se limita a circuitos electrónicos del producto, y excluye específicamente las<br>piezas consumibles, incluyendo baterías y el software,<br>incluso si están empaquetados con el producto. Los defectos ocasionados por abuso, modificación, uso distinto a estas instrucciones, otros usos no razonables o negligencia. ma harriotas, and harriotas and the contractor of the stage of the stage of the stage of the stage of the stage of the stage of the stage of the stage of the stage of the stage of the stage of the stage of the stage of the responsabilidad por el uso y desgaste normal o defectos menores que no resten valor a la función del producto.

**ESTA GARANTÍA LIMITADA DE POR VIDA SUSTITUYE CUALQUIER** OTRA GARANTIA, EXPRESA O IMPLICITA, INCLUIDAS LAS<br>GARANTÍAS IMPLÍCITAS DE COMERCIABILIDAD Y ADECUACIÓN PARA UN PROPÓSITO PARTICULAR. EN NINGÚN CASO ZIRCON **6ERÁ RESPONSABLE POR DAÑOS ESPECIALES, INDIRECTOS, INCIDENTALES O CONSECUENTES RESULTANTES DE LA** POSESIÓN, USO O MAL FUNCIONAMIENTO DE ESTE PRODUCTO. **NINGUNA OTRA REPRESENTACIÓN O RECLAMO DE UNA 1.1120.111.0011.120.11.120.11.120.11.120.11.120.11.120.11.120.11.120.11.120.11.120.11.120.11.120.11.120.11.120.11.120.11.120.11.120.11.120.11.120.11.120.11.120.11.120.11.120.11.120.11.120.11.120.11.120.11.120.11.120.11.12** 

Algunos estados no permiten limitaciones en ciertas *Julieus Collabo no permission immediately con derived*  $\overline{\mathbf{p}}$  consecuentes, por lo tanto las limitaciones y exclusiones **DOMICHITRUM ADDITIONS PORTION**<br> **DOMICATE:** a Usted. Esta garantía le otorga<br>
derechos legales específicos, y también podría tener otros derechos que varían de estado a estado. Esta Garantía Limitada garantía aplicable en productos comprados en todas las demás zonas geográficas, visite www.zircon.com/warranty.

Siempre utilice una batería alcalina nueva de 9V con una fecha de vencimiento extendida superior a 3 años de la fecha actual. Haga coincidir las direcciones de la batería con la imagen dentro del compartimento de la batería.

A ADVERTENCIA No confíe exclusivamente en la herramienta para localizar objetos detrás de la superficie. Utilice información adicional para ayudar

a localizar los objetos antes de penetrar la superficie, la información incluye planos de construcción, puntos visibles de entrada de las tuberías y el cableado en las paredes, como en un sótano, y las separaciones estándar entre las vigas.

Para activar la herramienta, mantenga presionado el Botón de Encendido. El dispositivo se apagará en 1-2 segundos después de liberar el Botón de Encendido.

6. Utilice la técnica de **Confiar, pero Verificar** para encontrar tornillos o clavos para paneles de yeso arriba y debajo de la viga para confirmar que ha localizado una viga de madera. Otros objetos, como tuberías de plomería de plástico, no contienen clavos ni tornillos para paneles de yeso. (Consulte la nota importante en ANTES DE EMPAZAR para obtener más información sobre este procedimiento).

ADVERTENCIA **12\$680\$48(12+\$<&\$%/(6 ELÉCTRICOS CON CORRIENTE EN**  LA PARED. NO TOME MEDIDAS QUE PUEDAN SER PELIGROSAS SI LA PARED CONTIENE UN CABLE<br>ELÉCTRICO CON CORRIENTE. SIEMPRE APAGUE LA **ELECTRICIDAD Y DESCONECTE GAS. Y FUENTES DE AGUA ANTES DE ATRAVESAR UNA SUPERFICIE. EL INCUMPLIMIENTO DE ESTAS INSTRUCCIONES PODRÍA PROVOCAR UNA DESCARGA ELÉCTRICA, FUEGO, Y/O LESIONES GRAVES O DAÑOS A LA PROPIEDAD.** 

Papel tapiz Este detector funciona normalmente en paredes cubiertas con papel tapiz o tela, a menos que los materiales tengan láminas metálicas, contengan fibras metálicas o estén aún húmedos después de haber sido aplicados. Es posible que el papel tapiz necesite varias semanas para secarse totalmente después de ser aplicado.

Paredes recién pintadas Puede tardar una semana o más para secarse después de la aplicación.

Listón y yeso Esta herramienta no está diseñada para usarse sobre listón y yeso.

Paredes muy texturizadas o techos acústicos Al escanear un techo o pared con una superficie poco uniforme, coloque un cartón delgado en la superficie que va a escanear y escanee sobre el cartón en el modo DeepScan®

Pisos de madera, contrapiso o panel de yeso sobre revestimiento de contrachapado Utilice el modo DeepScan® y mueva la herramienta lentamente. La herramienta no puede escanear en busca de viguetas y vigas de madera a través de estos materiales, o a través de alfombras y almohadillas.

**NOTA: La profundidad y precisión de** detección pueden variar dependiendo de las condiciones ambientales del escaneo, como el contenido mineral, la humedad, la textura, **y** consistencia de las paredes.

Cableado eléctrico y tuberías Dependiendo de la proximidad de conexiones eléctricas o tuberías a la superficie de la pared, el detector puede detectarlos de la misma manera que las vigas.

#### Es necesario tener precaución siempre al clavar, cortar o taladrar en paredes, pisos, y cielorrasos que puedan contener estos elementos.

### **INSTALAR BATERÍA DE 9 VOLTIOS**

Vigas Las vigas suelen tener una separación de 16" o 24"  $(40 \text{ cm})$  60 cm) entre los centros de las vigas y un ancho de 1½" (38 mm). Todo lo que no esté instalado a esa separación o que sea de un ancho diferente puede no ser una viga.

- Siempre utilice una batería alcalina nueva de 9V con una fecha de vencimiento extendida superior a 3 años de la fecha actual. Haga coincidir la dirección de la batería con la imagen dentro del compartimento de la batería.

- No confíe exclusivamente en la herramienta para localizar obietos detrás de la superficie. Utilice información adicional para ayudar a localizar los objetos antes de penetrar la superficie. La información incluye planos de construcción, puntos visibles de entrada de las tuberías y el cableado en las paredes, como en un sótano, y las separaciones estándar entre las vigas.

- Siempre inicie su escaneo en el modo Target Control™ (TC™) el cual escanea a través de paneles de yeso de una sola capa hasta 3/4" (19 mm) de profundidad.

#### **SELECCIONAR MODO / ENCENDIDO**

Mueva el Selector de Modo al modo deseado: TC™ / StudScan, o DeepScan®.

- Las vigas normalmente están colocadas verticalmente desde el piso hacia el techo, excepto arriba y debajo de las ventanas, y arriba de las puertas.

# **ENCONTRAR UNA VIGA DE MADERA LIBRE EN EL MODO TARGET CONTROL™ (TC™**

TC™ está diseñado para detectar vigas de madera **durante el escaneo.** Para obtener mejores resultados, sostenga la herramienta como se muestra y muévalo lentamente al escanear. No toque la superficie durante la calibración o el escaneo.

1. Establezca el modo TC™ / StudScan.

2. Sostenga la herramienta plano contra la pared. luego presione y mantenga presionado el Botón de Encendido. El dispositivo se calibrará en 1-2 segundos. La calibración adecuada se confirma

con un tono corto, un parpadeo del SpotLite® y un destello de los iconos. Si ocurre un error de calibración, todos los iconos parpadearán continuamente. (**Figura A**)

**NOTA: La pantalla tendrá una** luz de fondo azul claro en el **modo TC™.** 

#### **NO MUEVA LA HERRAMIENTA DURANTE LA CALIBRACIÓN.**

3. Con el Botón de Encendido presionado, deslice la herramienta lentamente por la pared. Cuando la herramienta encuentra el borde de la viga, aparece el Indicador de Borde. (**Figura B**)

4. Continúe deslizando. Cuando la herramienta encuentra el centro de la viga, el punto de mira encenderá y el SpotLite® se iluminará. Marque el lugar donde fue encontrada la viga. (Figura C)

**5.** la herramienta se recalibra automáticamente cuando está en uso. Si las dos flechas ACT™ aparecen en la pantalla, la herramienta se calibró sobre una viga y luego se alejó. Esto es ACT™ (Tecnología de Corrección Automática) en acción.

- Las vigas suelen tener una separación de 16" ó 24" (40 cm ó 60 cm) entre los centros de las vigas, y un ancho de  $1\frac{1}{2}$ " (38 mm), y quizás estén separadas por barrera cortafuego. Todo lo que no esté instalado a esa separación o que sea de un ancho diferente puede que no sea una viga.

**IMPORTANTE: Confiar, pero Verificar** es una técnica que puede ayudar a indicar las zonas "seguras para perforar" para minimizar topar con metales existentes en una viga, como clavos, tornillos y placas protectoras. Cuando el Punto de Mira se muestre en TC™, mueva la herramienta verticalmente hacia arriba y hacia debajo de la viga. Los indicadores de vigas (Punto de Mira, Indicador de Bordes, Barras de Indicador de Objetivo, Objetivo Spotlight, y Apuntador SpotLite®) se apagarán todos sobre tornillos y otros metales, luego se encenderán de nuevo cuando la viga esté libre de metal. Las zonas "seguras para perforar" están usualmente adyacentes a tornillos, clavos y placas protectoras para paneles de yeso, asumiendo que el constructor instaló placas protectoras metálicas en la viga y sobre plomería y electricidad correctamente. Si los indicadores de las vigas no desaparecen cuando mueve verticalmente hacia arriba y hacia abajo del objeto en el modo TC™, la ausencia de tornillos, clavos o placas protectoras para paneles de yeso indica que podría tratarse de un objeto no metálico como plomería de plástico o tubería PEX, y no debe confundirse con una viga.

> **127\$** El Indicador LoLevel™ mostrará barras en cascada rápidamente cuando el dispositivo detecte una señal débil constante, lo que podría indicar un falso positivo de que puede haber un objeto.

#### **TRABAJAR CON DIFERENTES MATERIALES**

**las instrucciones más actualizadas.**  $H$  $D$  $D$  $O$ 

Advertencia de Registro de la Parte 15 del FCC Clase B: Este aparato cumple con las reglas Parte 15 de la FCC. Su operación está sujeta a las siguientes dos condiciones: (1) este aparato no puede causar interferencia dañina, y (2) este aparato debe aceptar cualquie interferencia recibida, incluyendo la interferencia que pueda causar la operación no deseada. Visite www.zircon.com para obtener and stand and assignientes dos condiciones: (1) este aparato no puede causar and publical procedure and causar and a causar and a causar and condicional causar and a causar and condiciona

- Siempre escanee por vigas a diferentes alturas de la pared y marque la ubicación de cada objeto detectado. Esto se llama "mapeo de la pared." Las tuberías y otros objetos probablemente no den lecturas consistentes desde el piso hasta el techo, como lo haría una viga.

- Las lecturas siempre deben ser consistentes y repetibles.

- Los detectores de vigas Zircon® son recomendados sólo para el uso interior.

- Otros objetos comunes en paredes, pisos o techos son tuberías de agua, líneas de gas, barrera cortafuego, y cableado eléctrico. - La profundidad y precisión de detección pueden variar dependiendo de las condiciones ambientales del escaneo, como el contenido mineral, la humedad, la textura, y consistencia de las paredes.

- Dependiendo de la proximidad de conexiones eléctricas o tuberías a la superficie de la pared. la herramienta puede detectarlos de la misma manera que las vigas. Es necesario tener precaución siempre al clavar, cortar o taladrar en paredes, pisos, y cielorrasos que puedan contener estos elementos. Tenga extrema precaución bajo estas circunstancias o siempre que haya cableado AC<sup>\*</sup> activo presente.

#### **CONSEJOS ÚTILES & CONSEJOS PARA CONSTRUCCIÓN**

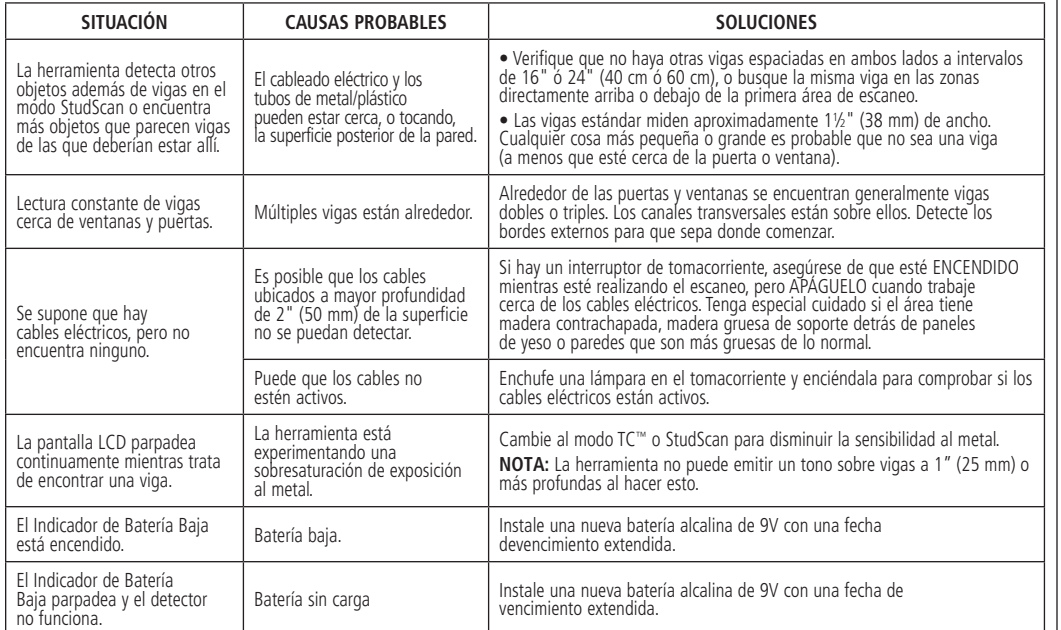

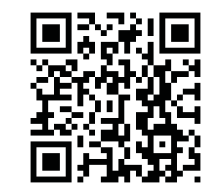

**Escanee el código OR para**  $ob$ tener más información.

#### **ES SuperScan™ M2** Detector de Vigas Avanzado

#### **ANTES DE EMPEZAR**

LOS DETECTORES DE VIGAS ZIRCON® FUNCIONAN AL DETECTAR CAMBIOS DE DENSIDAD DETRÁS DE LA PARED. SE PUEDEN DETECTAR OTROS OBJETOS ESPECIALMENTE SI ESTÁN MUY CERCA DE LA PARED. NO SUPONGA QUE TODO LO **DETECTADO ES UNA VIGA.** 

Apuntador SpotLite® Pantalla Modo de Configuración: ColorTrip® TC™ / StudScan DeepScan® **CONTROLLER** Lengüeta 闷 de Tapa  $\left\langle \bullet \right\rangle$ de Batería **Contractor** B Selector de Modo Botón de Encendido Indicador Barras de LoLevel™ / Indicador Intensidad de Objetivo Objetivo de Señal Spotlight Flechas ACT™ **Tecnología** de Corrección Automática) :::::::::: Indicador

Indicadores Punto de Borde Indicador de Modo de Batería Illuicauvies de Mira Indicador Baja

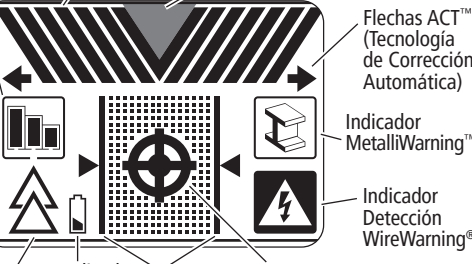

\*AC: Se refiere a corriente alterna (CA).

Cualquier producto defectuoso devuelto a Zircon, con flete prepagado, comprobante con la fecha de compra y \$10.00 para cubrir el envío y manejo, será reparado o reemplazado para capril el entre y manejo, sera reparado e reemprazad<br>a discreción de Zircon. Si el producto devuelto ya no está disponible, Zircon puede sustituir el producto con un producto **VIPPOINDIC, ENCOL PRESE SESTIVALE OF PRESENT CONVENTION**<br>Similar de función similar. Este es su único y exclusivo recurso **SECOLE CONSTRUCTS SECOLE CONSTRUCTS OF SECOLE PORT OF SECOLE POST DESCRIPTION** Para devolver el producto. llame al número de Servicio al **Cliente de Zircon abaio indicado para solicitar un número RMA** While to them analys marches para solitical and maniers mill<br>y devuelva el producto con datos de seguimiento del envío a: **Zircon Corporation** 

**Attn: Returns Department**<br>1580 Dell Avenue 1580 Dell Avenue<br>Campbell, CA 95008-6992 USA

Incluya su nombre, dirección del remitente, número RMA, y número de seguimiento del envío. Permita de 4 a 6 semanas<br>para la entrega. Si no está de acuerdo con los términos de esta Garantía Limitada de por Vida, no puede usar este producto v debe devolverlo de inmediato al expendedor iunto con el **F** associations as immediate at experiescer failed comprobante de compra fechado dentro de los 30 días de la **EXPLORER IN THE REPORT OF SUPPORT COMPUTER COMPTER** Servicio al Cliente: 1-800-245-9265 ó 1-408-963-4550 De Lunes a Viernes, de 8:00 a.m. a 5:00 p.m. Hora Estándar del Pacífico

www.zircon.com • info@zircon.com

**C<sub>2020</sub>** Zircon Cornoration • P/N 71530 • Rev R 11/20 ACT, ColorTrip, DeepScan, LoLevel, MetalliWarning, SpotLite, **6X** SuperScan, Target Control, TC, WireWarning, y Zircon son marcas de fábrica o marcas registradas de Zircon Corporation.

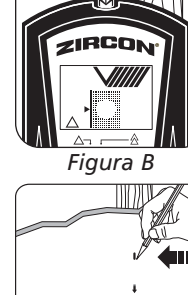

*Figura A*

**North Company** 

 $\mathbf{u}$ 

.<br>117

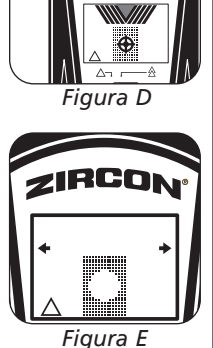

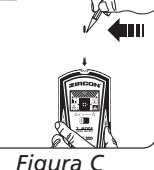

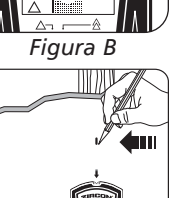

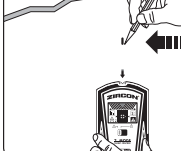

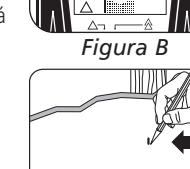

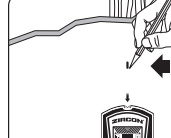

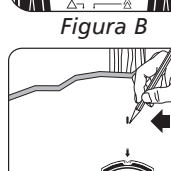

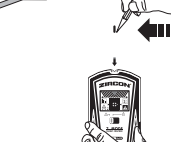

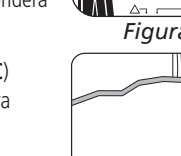

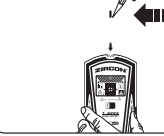